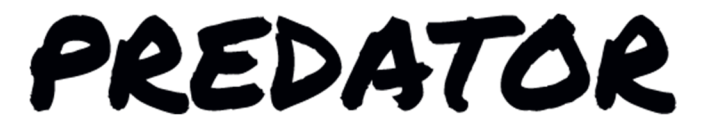

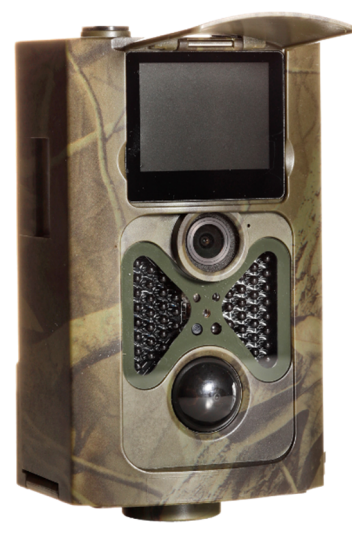

# **Rychlý průvodce**

Fotopast PREDATOR

**500A / 500M**

FOTOPAST.cz

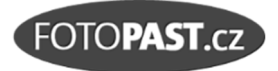

### **Výhradní dovozce a servis pro ČR a SR**

#### **FOTOPAST.CZ s.r.o.**

Francouzská 815, 252 29 Dobřichovice IČ: 29128749, DIČ CZ29128749

#### **www.fotopast.cz**

Zákaznická linka: **773 455 777** 

*Poslední revize dokumentu: září 2017 (verze 1709081500)* 

#### © 2017, FOTOPAST.CZ s.r.o.

Držitelem autorských práv k české verzi tohoto dokumentu je společnosti FOTOPAST.CZ s.r.o. Kopírování celku nebo jeho částí je bez souhlasu držitele práv zakázáno.

## **OBSAH**

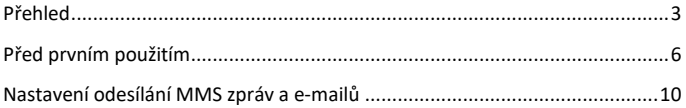

# **PŘEHLED**

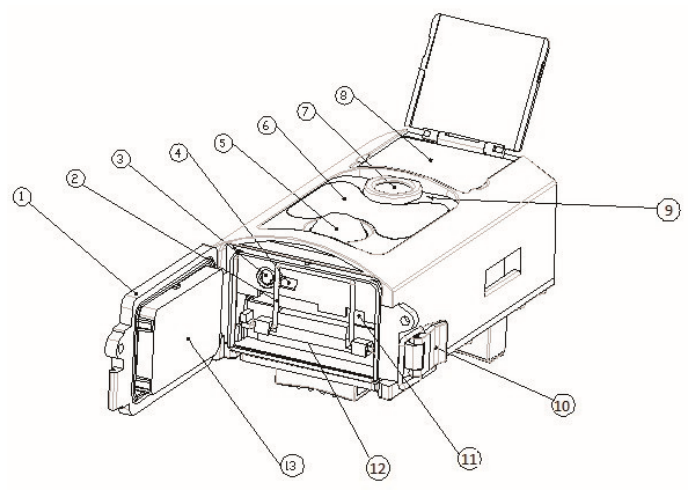

- 1) Spodní kryt
- 2) Slot pro SD kartu
- 3) USB konektor
- 4) TV konektor
- 5) PIR čidlo
- 6) Osvitová jednotka (940nm)
- 7) Objektiv
- 8) Barevný 2" LCD displej
- 9) Mikrofon
- 10) Spona
- 11) Přepínač
- 12) Skříňka baterií
- 13) Dálkový ovladač

### **Ovladač**

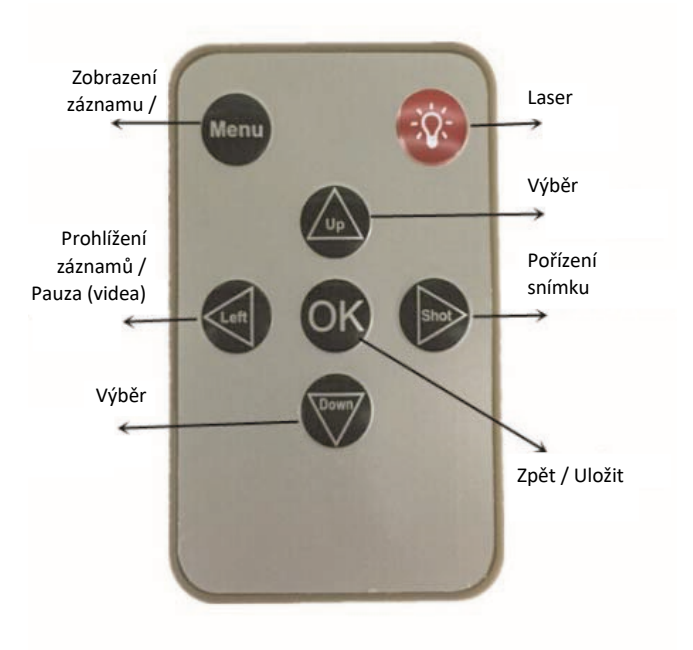

# **PŘED PRVNÍM POUŽITÍM**

### **Vložení baterií**

Do skříňky baterií vložte čerstvé baterie a dbejte při tom na správnou polaritu. Používejte přednostně lithiové baterie, které vám zajistí extrémně dlouhý provoz a u kterých máte garanci, že fotopast neznehodnotí výtokem ani při úplném vybití. Alternativně lze použít značkové Alkalické baterie.

UPOZORNĚNÍ: nepoužívejte zinkové baterie, baterie různých výrobců, nekombinujte nové a použité baterie a NEPOUŽÍVEJTE DOBÍJECÍ AKUMULÁTORY!

### **Vložení SD karty**

Fotoopast má štěrbinu pro SD kartu formátu Micro. Pokud je SD karta dodávána v adapteru – je potřeba ji nejprve z něho vyjmout. Kartu zasuňte do štěrbiny "TF Card" kontakty směrem k přední části fotopasti. Správné zasunutí je indikováno jemným cvaknutím po kterém zůstane SD karta aretována. Kartu vysunete opětovným jemným zatlačením na ni. Nepoužívejte násilí!

UPOZORNĚNÍ: Používejte pouze prodejcem doporučené typy SD karet u kterých je jistota kompatibility s fotopastí.

### **Vložení SIM karty**

(pouze pro model PREDATOR 550M)

Pokud byla součástí dodávky SIM karta GO-Mobile, pak je tato připravena k okamžitému použití a je třeba ji jen podle přiloženého návodu u SIM karty aktivovat u operátora.

Pokud budete používat vlastní SIM kartu, pak je důležité, aby byla vypnuta ochrana PIN kódem! O vypnutí požádejte prodejce při nákupu SIM, nebo postupujte následovně:

- 1. Vložte SIM kartu do vašeho mobilního telefonu
- 2. Vypněte mobilní telefon a poté jej zapněte
- 3. Pokud je karta blokována PIN kódem, zrušte tuto ochranu SIM karty
- 4. Vypněte opět mobilní telefon a zkontrolujte, že po jeho opětovném zapnutí již není PIN kód vyžadován
- 5. Odešlete testovací MMS zprávu z vašeho mobilního telefonu
- 6. Vyzkoušejte, že máte funkční datové připojení a připojte se na Internet z vašeho mobilního telefonu
- 7. Zavolejte na jiný mobilní telefon pro ověření správné funkčnosti SIM karty
- 8. Ověřte, že máte dostatečný kredit na SIM kartě
- 9. Vyjměte SIM kartu z vašeho mobilního telefonu
- 10. SIM kartu vložte do SIM slotu v kameře

#### **Hlavní přepínač**

Přepínač má tři polohy:

**OFF** – **Vypnuto** Fotopast je zcela vypnuta.

**TEST** – Ruční pořizování a prohlížení záznamů a nastavení fotopasti. V tomto režimu bliká indikátor funkce PIR, pomocí kterého lze zjistit rozsah záběru PIR čidla a nasměrovat optimálně fotopast. Ohnisko záběru lze určit laserem.

**ON** – **Zapnuto** Do tohoto režimu lze přejít pouze z režimu TEST (musí být zobrazen displej). Po přepnutí bliká po krátkou dobu v pravidelných intervalech indikátor PIR (červená LED). Jakmile indikátor zhasne je fotopast přepnuta do ostrého režimu.

### **Dálkový ovladač**

Ovladač lze použít pouze v režimu TEST má dva režimy použití:

- Ovládání fotopasti
- Nastavení funkcí fotopasti

#### **Ovládání fotopasti ovladačem**

1. **LASER** umožní přesně určit osu záběru objektivu a správně nasměrovat fotopast

#### Predator 500 A/M – Rychlý průvodce

- 2. Stiskem tlačítka **SHOT** pořídíte foto, nebo započnete nahrávat video. Ukončení nahrávání ukončíte opětovným stiskem. Foto nebo Video je zaznamenáno podle nastavení fotopasti.
- 3. Stiskem **OK** zobrazíte foto, nebo započnete přehrání video.
- 4. Tlačítky **Vpřed**, nebo **Vzad** listujete mezi záznamy
- 5. Tlačítko **Vlevo** slouží pro přehrávání videa, které stiskem spustíte, opakovaným stiskem přerušíte. Přehrávání ukončíte tlačítkem **OK**.

#### **Nastavení funkcí fotopasti**

Stisknutím tlačítka **Menu** na ovladači přejdete do režimu nastavení.

Na horní liště displeje jsou zobrazeny záložky: **FOTO**, **VIDEO**, **NASTAVENÍ**, **MMS** a **E-MAIL**

#### **ZÁLOŽKA FOTO**

- Rozlišení. Lze nastavit **8**, **12** nebo **16** MP.
- Série nabízí možnost volby **1**, **3**, **6** nebo **9** snímků na jeden podnět PIR
- ISO (citlivost na světlo) možnost režimu **AUTO**, nebo ručního nastavení **100**, **200** a **400** ISO.
- Prodleva definuje čas, po který je PIR mezi záznamy vypnuto. Funkce slouží k omezení přílišného počtu záznamů, nebo nastavení prodlevy potřebné pro odeslání záznamů (pouze Predator 550M)
- ID fotopasti číslo, které můžete fotopasti přidělit a rozlišit tak záznamy z více přístrojů.

#### **ZÁLOŽKA VIDEO**

- Rozlišení videa. Lze nastavit **1080FHD**, **720P**, **WVGA** nebo **VGA**
- Délka videa
- Záznam zvuku

#### **ZÁLOŽKA NASTAVENÍ**

• Režim – Umožňuje volbu **FOTO**, **VIDEO**, **FOTO+VIDEO** nebo **ČASOSBĚR**. *(časosběr je funkce, která vypne PIR a fotopast snímá pouze v nastavených časových intervalech)* 

- Jazyk
- ID Fotopasti
- Interval časosběru definuje interval pořizování záběrů bez aktivace PIR
- Rozlišení záznamu
- TV norma **PAL** / **SECAM**
- Citlivost PIR **nízká** / **střední** / **vysoká**
- Datum a čas nastavení data a času
- Časovač. Tato funkce definuje časový interval po který je PIR aktivní.
- Heslo (nové / staré) ochraňte svoji fotopast heslem proti krádeži a zneužití!
- Formátování zformátuje SD kartu a smaže všechny záběry!
- Tovární nastavení zruší všechna nastavení a vrátí je na výchozí hodnoty
- Verze Zobrazí nainstalovanou verzi firmware

#### **MMS** (pouze model PREDATOR 550M)

- MMS zapnuto / vypnuto
- Země
- MMS telefon (číslo na které budou MMS zasílány)
- MMS e-mail (adresa na kterou budou MMS zasílány)

#### **SMTP** (pouze model PREDATOR 550M)

- SMTP zapnuto / vypnuto
- Země
- SMTP e-mail

# **NASTAVENÍ ODESÍLÁNÍ MMS ZPRÁV A E-MAILŮ**

#### **Nastavení MMS**

- a. Vložte do **CD**/**DVD** mechaniky vašeho počítače **CD disk** a dvakrát klikněte na program **MMS CONFIG**. Program je určen pro počítače se systémem Windows.
- b. Vyberte záložku **MMS**.

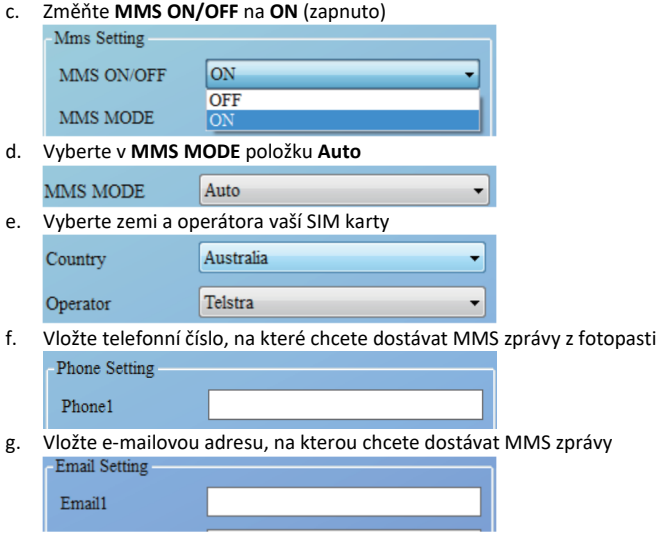

h. Klikněte na tlačítko **SAVE** (uložit) a uložte soubor **Parameter.dat** na zformátovanou SD kartu. Soubor neupravujte.

#### **Nastavení SMTP (zasílání na e-mail**

- a. Vložte do **CD**/**DVD** mechaniky vašeho počítače **CD disk** a dvakrát klikněte na program **MMS CONFIG**. Program je určen pro počítače se systémem Windows.
- b. Vyberte záložku **SMTP**.

#### c. Změňte **SMTP ON/OFF** na **ON** (zapnuto)

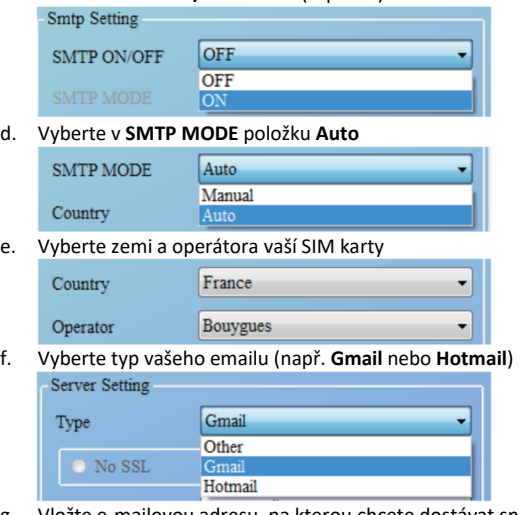

g. Vložte e-mailovou adresu, na kterou chcete dostávat snímky z fotopasti - Email Setting -

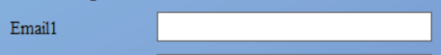

h. Klikněte na tlačítko **SAVE** (uložit) a uložte soubor **Parameter.dat** na zformátovanou SD kartu. Soubor neupravujte.

#### DŮLEŽITÉ UPOZORNĚNÍ:

Poznamenejte si výrobní číslo vaší fotopasti a u fotopastí s GSM také její IMEI.

Výrobní číslo .....................................................

IMEI ....................................................

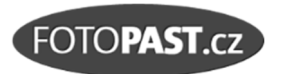

#### **Výhradní dovozce a servis fotopastí PREDATOR pro ČR a SR**

FOTOPAST.CZ s.r.o. Francouzská 815, 252 29 Dobřichovice IČ: 29128749, DIČ CZ29128749

**www.fotopast.cz** 

Zákaznická linka: **773 455 777**